# **QUICKFILL BY BB®**

**This is a FREE full working version with no Adware or Spyware which requires just one Visual Basic 6 runtime library (Msvbvm60.dll) to already be on your system.**

**Help me monitor how many people are using my software by visiting www.dogkennels.net.au/quick999 and receiving a FREE password to stop any NAG screens from appearing. This gives more accurate indication of how many people are really using the program, instead of relying on the download figures from software libraries across the World.**

**Please note: You are not required to leave any email address, it is just a simple way for me to learn how many people are actually using the program by the number of page hits.**

**To get the password, simply type ww.dogkennels.net.au/quick999 into your browser's address bar, or use the shortcut link by clicking REGISTER on the right click menu.**

**Software vendors may disclose the password with the program on any sites which are not written in English, without seeking permission.**

**The password may also be disclosed on any magazine cover disks with the program (or any other CD's), without seeking permission.**

**This will allow all users to benefit from this program even if they do not understand this text file.**

> **Thanks for participating, regards Bernie Madigan (BB®) bernie@testrun.cjb.net**

## **NO SYSTEM FILES CHANGED OR OVERWRITTEN**

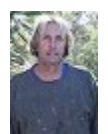

"I guarantee this program is a FREE full working version. It creates NO registry keys nor makes any secret files. It contains no Spyware or AdWare, and is totally non-intrusive."... regards Bernie.

*<b>E* QuickFill by BB® (THIS PROGRAM IS INTUITIVE)

*If you have a need to respond to hundreds of emails every day then you'll love this tool. QuickFill by BB is specifically designed to copy your standard templates onto the clipboard allowing you to painlessly paste them into emails, documents and forms.*

*Simply (1) prepare templates as text files, (2) give them a distinguishing name, and (3) drop them into the Templates folder. When you run QuickFill by BB they will automatically appear in the drop down combo box. Select a template then click the COPY button to copy it to the clipboard. Paste it into your document. Also access your commonly used Snippets like signatures, addresses or disclaimers from the right click menu. They are copied to the clipboard for easy paste.*

*The QuickFill interface is a tiny red title bar, set 'always-on-top' requiring minimum screen space. Double click the title bar and it reduces even smaller for idle. One button allows the contents of the combo box to be copied to the clipboard, and the other closes the program.*

#### **OVERVIEW**

1.  Create text file templates of responses to be cut and pasted. Give a distinguishing name to each template to enable you to find them easily. You might like to create a hierarchy name structure such as *01-05 New Low Price.txt, 01-06 GST.txt and 01-07 Delivery Enquiry.txt* so you can group templates in collections when alphabetically sorted.

2.  Drop your templates into the *Template* folder in the program directory. They will automatically appear in the interface drop down combo box.

3.  Quickly scan the templates using the keyboard UP-DOWN arrows whenever the combo list is dropped down. The content of a highlighted file is displayed in the text box.

4. All text is displayed in a single line. Line feeds appear as bold vertical stripes. If required, the full text can be read by using the keyboard FWD-BACK or the HOME-END arrows. Template text can not be edited from the interface.

5.  Click the COPY button to transfer the text to the clipboard. It can be then pasted into a document.

6.  Double-click the program interface to toggle its size, from normal to shrink and vice-versa.

7.  Prepare Snippets of commonly used text in the same way as the Templates. Copy them into the *Snippets* folder. Snippets instantly become available from the menu which displays each time you right-click the interface.

9.  Templates and Snippets can be edited using the default text editor (notepad.exe), by double clicking them after opening their folders from the right click menu.

# **OPERATION**

10.  Prepare Templates and Snippets as text files and copy them to the *Templates* and *Snippets* folders.

11. The program runs 'Always-On-Top' for convenience when pasting. Click the arrow to open the drop down combo. Use the keyboard UP-DOWN arrows to scan available files whilst reading their contents.

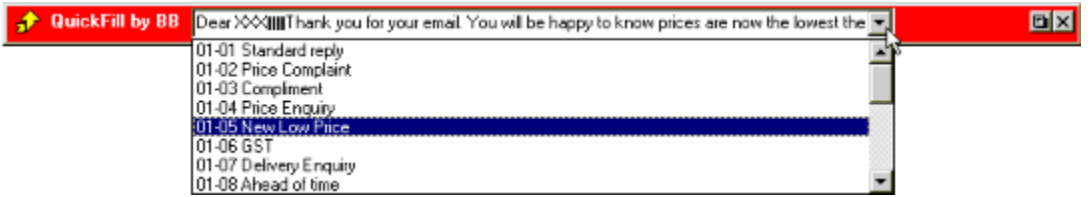

12. When you have the required file displayed in the text box, click the  $\blacksquare$  COPY button (beside the

**EXIT button) to load the clipboard.** 

13.  Right click the form to reveal a menu which allows you to load any of eight snippets to the clipboard or open folders for maintenance.

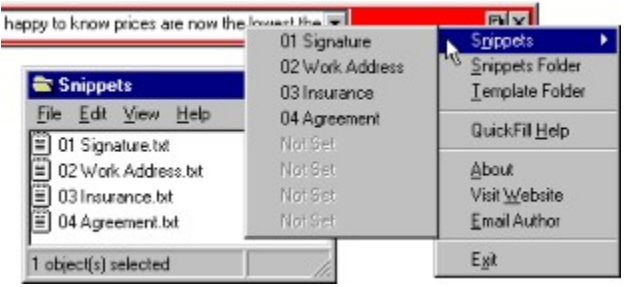

14. Double click the form to toggle its size...  $\mathbf{F}$  this minimises screen space on idle.

## **HINTS**

15.  It is best to group collections of templates by commencing their file names with numbers. You should include leading zeros for numerical names to force correct alphabetical sorting. For example, 11 would normally be listed before 2, yet 02 would always appear before 11.

16.  No program icon appears on the windows task bar, instead shrink the program form and move it to the side of the screen on idle. It cannot be parked off the screen.

#### **INSTALLATION and REMOVAL**

17.  Installation and operation makes no changes to the system registry and adds no runtime libraries. All the extracted files are put in the program's own directory during the drag-and-drop instal.

18.  Please note when the program is uninstalled, the *Templates* and *Snippets* folders and NOT removed as a safety measure since they may contain your files. You can remove these folders if you wish. Find them inside the program folder.

19.  To delete the program, simply use the uninstaller provided, or just delete its folder and any shortcuts to it.

#### **ABOUT THE AUTHOR**

This program is copyright of Bernie Madigan, Sydney Australia, but can be freely distributed, published on any media or uploaded to any web site without seeking permission, provided no files are altered or deleted.

I make timber dog kennels for a living, but I write software for relaxation and applause, that is why it is free.  Please send me an email, and let me know what you think.

Keep up-to-date, visit www.dogkennels.net.au/quickfill

And, if you're after a decent timber dog kennel which will last forever (\*lol\*), visit my site at **www.dogkennels.net.au**

Email me at **bernie@testrun.cjb.net**

**SPAM FILTER:** Always include the number **2010** somewhere in the email subject line.

Regards Bernie (BB®)